## What's in the Box?

- The Marine Watch S-ONE Alarm Panel
- A mounting frame and fastening material
- This Quick Installation Guide

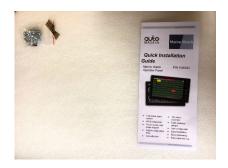

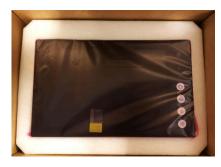

# **User Interface Basics**

### **Switch Channels**

Connected to I/O Cabinet. Channel status clearly visualised.

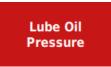

# **Analogue Channels**

Connected to I/O Cabinet. 4-20mA / 0-10 V. Channel status clearly and graphically visualised.

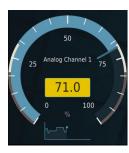

# **Output Channels**

Operator controlled.

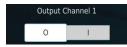

#### Indications

Typical system events displayed in the header.

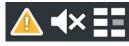

#### Menu

Settings and configuration menus.

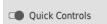

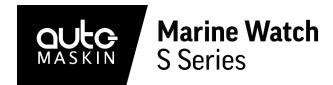

# **Quick Installation Guide**

**S-ONE** Alarm Panel

P/N 1500073

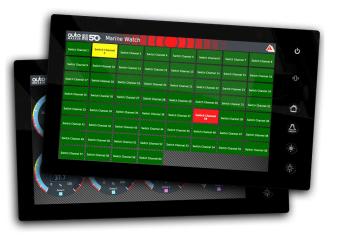

# Highlights

- Full vessel alarm system
- IACS compatible
- Touch screen with swipe support
- Edge-to-edge glass front
- Cost-effective
- Up to four I/O Cabinets

- 480 switch channels
- 64 analogue gauges/bar graphs
- 64 operator outputs
- User-configurable
- No programming
- Easy expansion with networked panels

# **Specifications**

#### Measurements

| Section | Width | Height | Depth | Unit |
|---------|-------|--------|-------|------|
| Size    | 333   | 202    | 51    | mm   |
| Cut-out | 323   | 192    | -     | mm   |

## **Power Ratings**

| Section      | Min. | Тур.  | Max. | Unit |
|--------------|------|-------|------|------|
| Power Supply | 8    | 12/24 | 32   | VDC  |
|              | -    | 0.4   | -    | Α    |

#### Rear Side Connectors

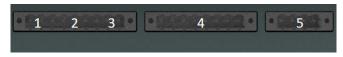

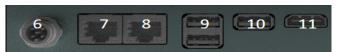

#### **Connectors**

- 1. CAN bus1
- 2. Relay<sup>1</sup>
- 3. Modbus RTU1
- 4. Flexible I/O 1
- 6. NMEA 2000 (isolated)<sup>1</sup>
  - 7. Ethernet 2 RJ45

5. Power 12/24VDC / 5A

- 8. Ethernet 1 RJ45<sup>2</sup>
- 9+10. 3 x USB-A
- 11. HDMI out<sup>1</sup>

#### Responsibilities

It is the sole responsibility of the installer to ensure that the installation work is carried out in a satisfactory manner and meet all applicable rules and regulations.

## Installation

- 1. Remove the unit from the ESD bag.
- 2. Use the submitted mounting frame and fastening material to install the panel in a suitable enclosure.
- 3. Make sure the power ratings are correct and then attach the power supply, connector 5.
- 4. Connect the Alarm Panel to the Ethernet network using the Ethernet 1, connector 8.

# **Configuration**

The Alarm Panel and I/O Cabinets are delivered with factory default settings. Changes to any panel setting are in the **Administration** section of the menu.

Panel default IP address for Ethernet 1:

S-ONE Alarm Panel: 192.168.0.151
S-ACE Annunciator Panel: 192.168.0.201

I/O Cabinet default IP address:

■ I/O Cabinet: **192.168.0.11** 

Log In to the Alarm Panel Administration menu:

User: adminPassword: 1234

#### Note

Auto-Maskin continuously upgrades its products and reserves the right to make changes and improvements without prior notice.

In addition, all alarm channels must be configured in the Administration section of the Alarm Panel, either manually or uploaded from a USB storage device.

## **Several S-ONE alarm panels**

If more than one S-ONE alarm panel is installed in the network, then make sure each has a unique IP address.

On each S-ONE panel: Menu > Administration > This Panel. Under Network, set a unique IP address.

## **Several I/O Cabinets**

If more than one I/O Cabinet is installed in the network, then make sure each has a unique IP address.

■ In each I/O cabinet: Locate the bus coupler and set the two rotary switches S1 and S2 as follows:

| I/O Cabinet             | <b>S1</b> | <b>S2</b> | IP address   |
|-------------------------|-----------|-----------|--------------|
| I/O Cabinet 1 (default) | 1         | 1         | 192.168.0.11 |
| I/O Cabinet 2           | 1         | 2         | 192.168.0.12 |
| I/O Cabinet 3           | 1         | 3         | 192.168.0.13 |
| I/O Cabinet 4           | 1         | 4         | 192.168.0.14 |

Note! Make sure to reboot the I/O cabinet after a change.

On the S-ONE Main Panel: Menu > Administration
I/O Cabinet. Under Network, enable each I/O cabinet in use, and set its IP address.

For more information, see the Marine Watch S Series User Manual.

#### Documentation

Visit Auto-Maskin at www.auto-maskin.com for additional information.

<sup>&</sup>lt;sup>1</sup>Not supported.

<sup>&</sup>lt;sup>2</sup> Ethernet 1 is recommended for network communication.